# 从CP-8821无线电话收集日志

## 目录

简介 先决条件 要求 使用的组件 日志收集方法 具有网络连接的设备 无网络连接的设备 电话坞(CP-DSKCH-8821) USB电缆 相关信息

## 简介

本文档介绍可用于从CP-8821无线电话收集日志的所有方法。

# 先决条件

#### 要求

本文档没有任何特定的要求。

#### 使用的组件

本文档中的信息基于11.0.5-SR1固件上的CP-8821。

日志收集方法与其他固件版本相同。您能够收集的内容略有不同,但本文档中涵盖了这些信息。

本文档中的信息是从实验环境中的设备创建的。本文档中使用的所有设备最初均采用原始(默认 )配置。如果您是在生产环境中执行这些任务,请确保了解任何命令的潜在影响。

## 日志收集方法

#### 具有网络连接的设备

从8821收集日志最简单且最常用的方法是通过浏览器下载日志。这是在具有网络连接的情况下使用 的最佳方法。

步骤1.为了使此方法有效,您需要确保在设备上启用Web访问。

步骤2.完成后,在浏览器中导航至电话的IP。

### 步骤3.如图所示,选择左侧的Console Logs。

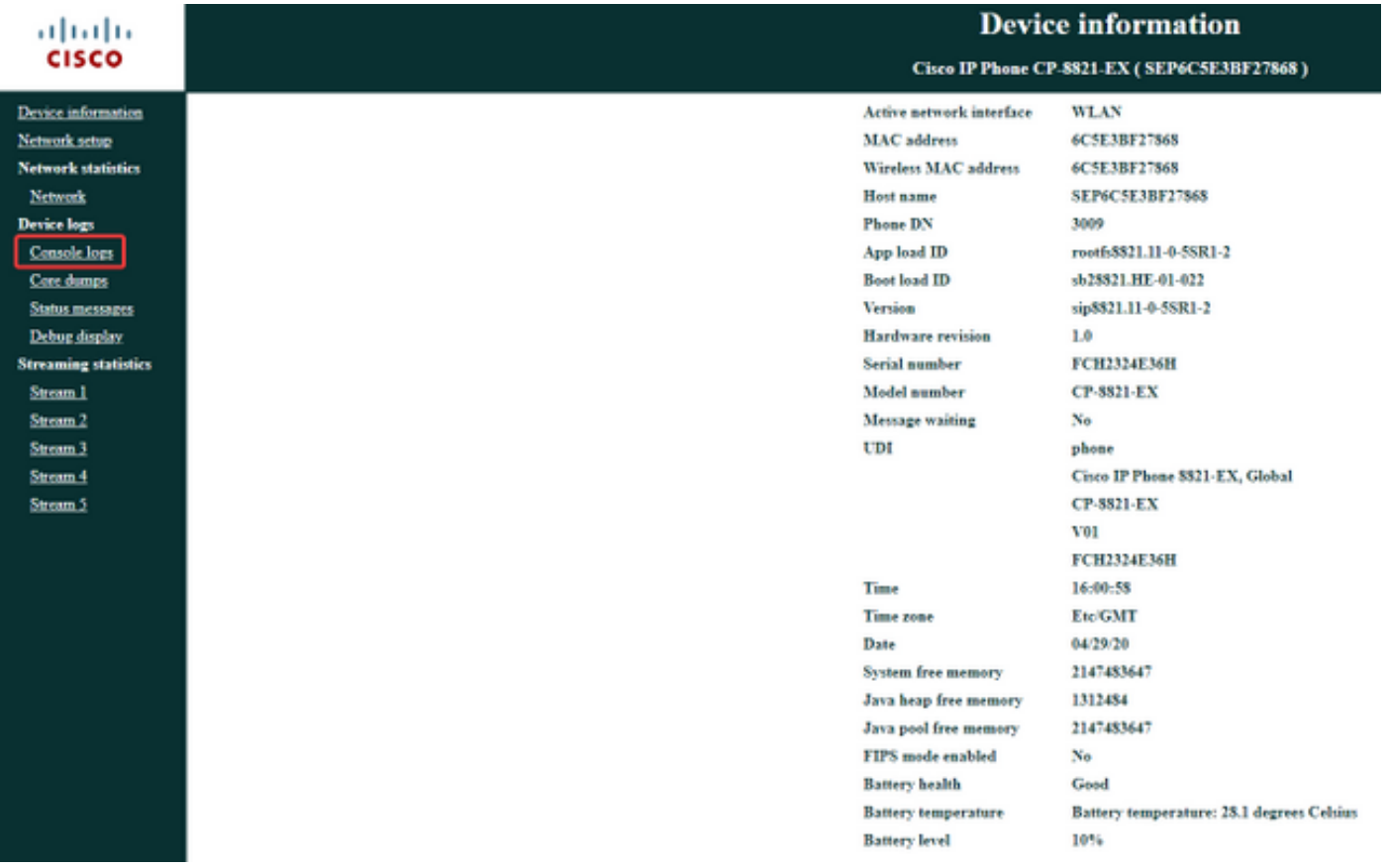

步骤4.选择Console Logs**后,**将显示设备上存储的日志列表: